# **DXD-16 QUICK GUIDE for DANTE®**

# **Setting the DXD-16 as a Dante Primary Leader Clock**

## DANTE SYNC: PTP V1

Dante uses PTP v1 (IEEE 1588-2002) for sync. The PTP v1 option for the DXD-16 (**DXD16/PTPv1**) is required and needs to be installed in your unit. This quick guide is written for **firmware 2.15**.

*In the following discussion the terms "Master" and "Leader" are synonymous, as are the terms "Slave" and "Follower".*

### SETTINGS (USING PORT 1)

- **• DXD-16 Settings**
	- Menu 1.1: REFERENCE > **Source = PTP Mode**
	- Menu 4.1.1: NET 1 IP ADDRESS > Make sure port 1 has a **valid IP address**
	- Menu 5.1: PORT MODES > **Port 1 Mode = Master/Slave Group** (for now, other Ports can be OFF)
	- Menu 5.2: GRANDMASTER (GROUP) > **Priority 1 = 127** or **lower** (equivalent to turning ON Dante 'Preferred Leader')
	- Menu 5.3.1: PORT 1 CONTROL > **PTP Version = PTP Version 1** (When prompted, press the UP key to reset the timing values to the PTP v1 default values)

#### **• Dante Settings**

- Turn **OFF** 'Preferred Leader' on all Dante Devices.
- Turn **OFF** 'Enable Sync to External'' on all Dante Devices.

#### DISPLAYS

Dante Controller indicates: **Primary Leader Clock: 'Unknown Device'** with the MAC address of the DXD-16. It Ð also indicates that all Dante devices are now PTP v1 FOLLOWERS.

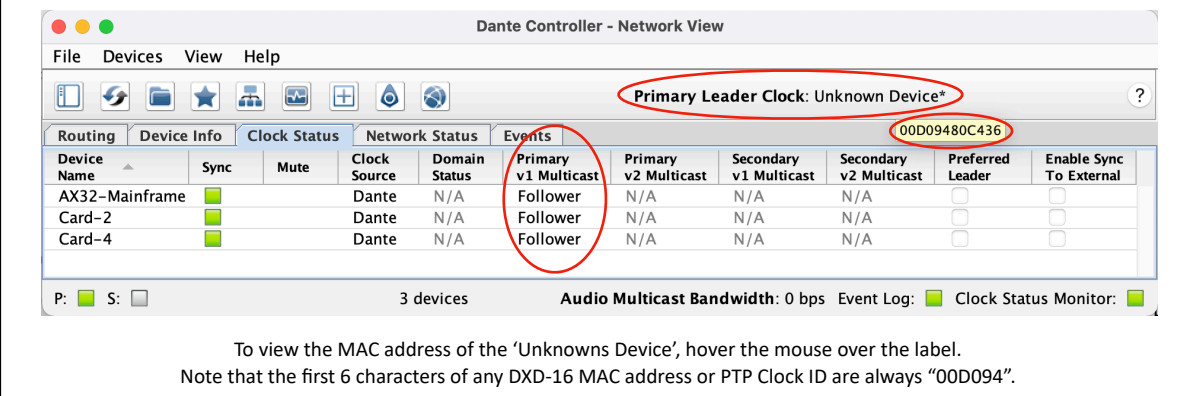

The DXD-16 front panel indicates **LOCKED / GRANDMASTER** on the bottom line of the display; the PTP PORTS  $\triangleright$ page indicates **Domain 0, PTP v1** to the right of the GRANDMASTER PTP state of port 1**.**

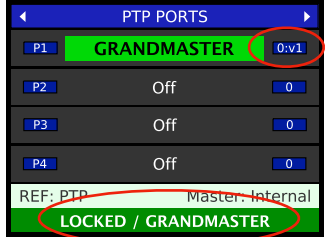

For additional information and troubleshooting tips, please refer to our DANTE Set Up Guide..